XenDesktop 5 Single download Enterprise Edition Readme

# **Contents**

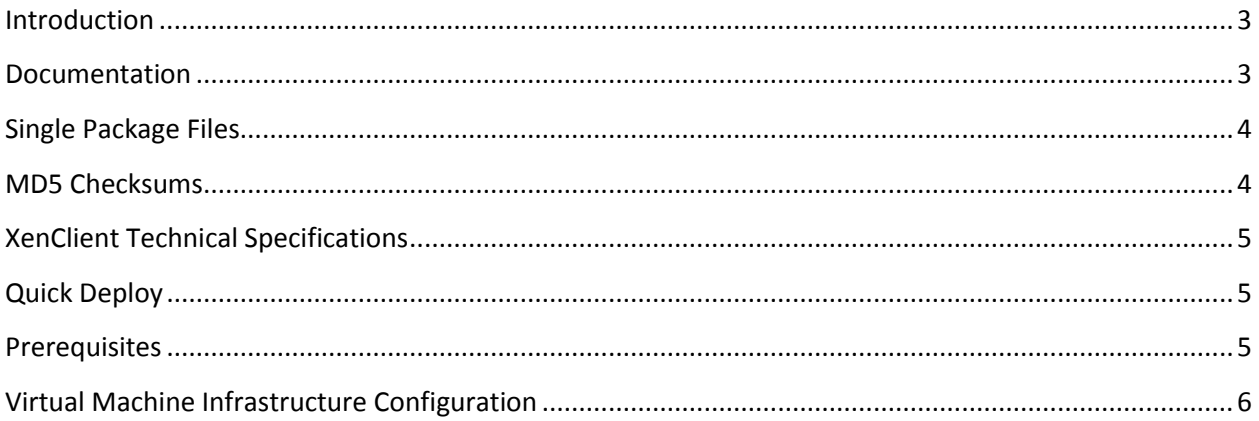

### <span id="page-2-0"></span>**Introduction**

Thank you for choosing XenDesktop 5!

Citrix XenDesktop offers a powerful and flexible desktop virtualization solution, allowing you to deliver virtual desktops to users anywhere, no matter what device they are using. So, regardless of whether your users are task workers, power users, contractors, or mobile workers, you can use XenDesktop to provide them with desktops tailored to their individual performance and personalization needs.

#### <span id="page-2-1"></span>**Documentation**

For reference, **[Citrix eDocs](http://support.citrix.com/proddocs/topic/xendesktop/cds-library-wrapper-rho.html)** provides complete, online documentation on XenDesktop 5. Below are the recommended sections to help you get started:

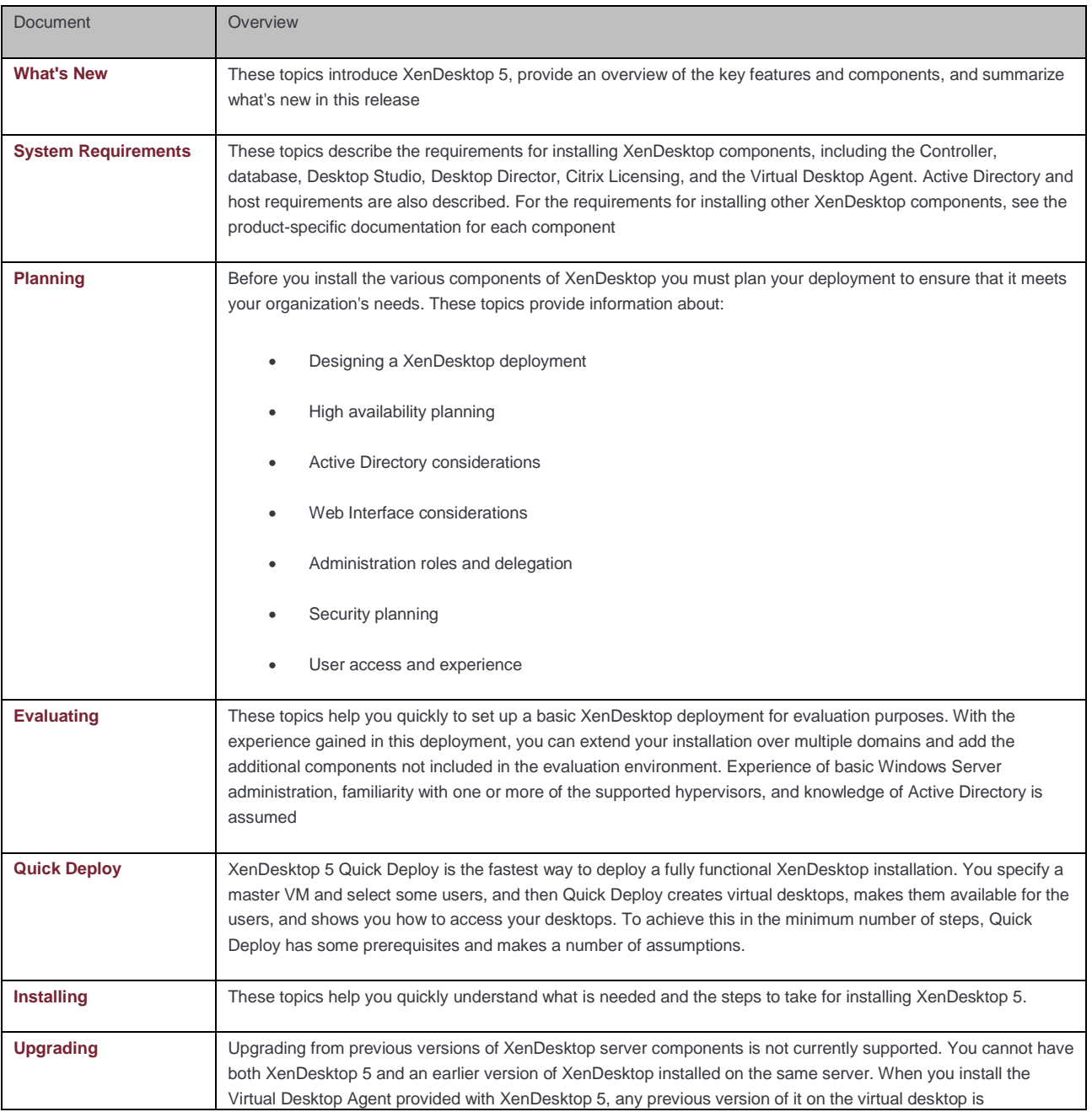

## <span id="page-3-0"></span>**Single Package Files**

The table below provides details on the Components and file names included in the single package extract.

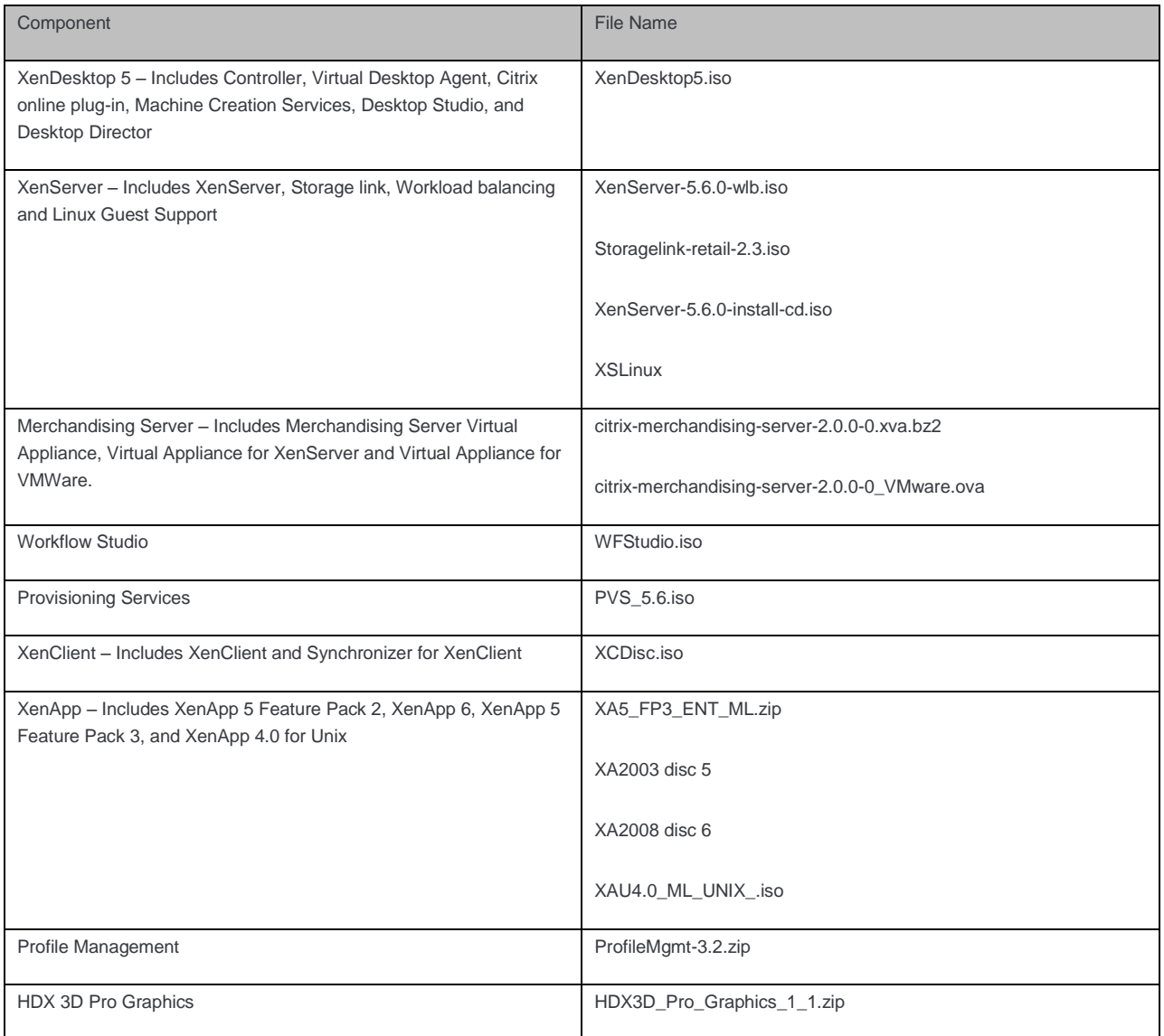

### <span id="page-3-1"></span>**MD5 Checksums**

The following MD5 information is provided to assure download completion and accuracy. Verify the MD5(s) before using a downloaded package to install a product, post to a centralized location for broader access, or burning to media.

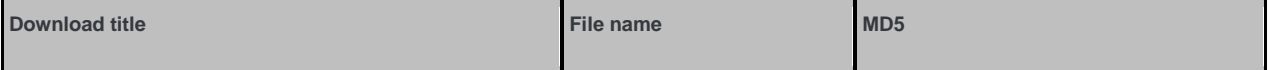

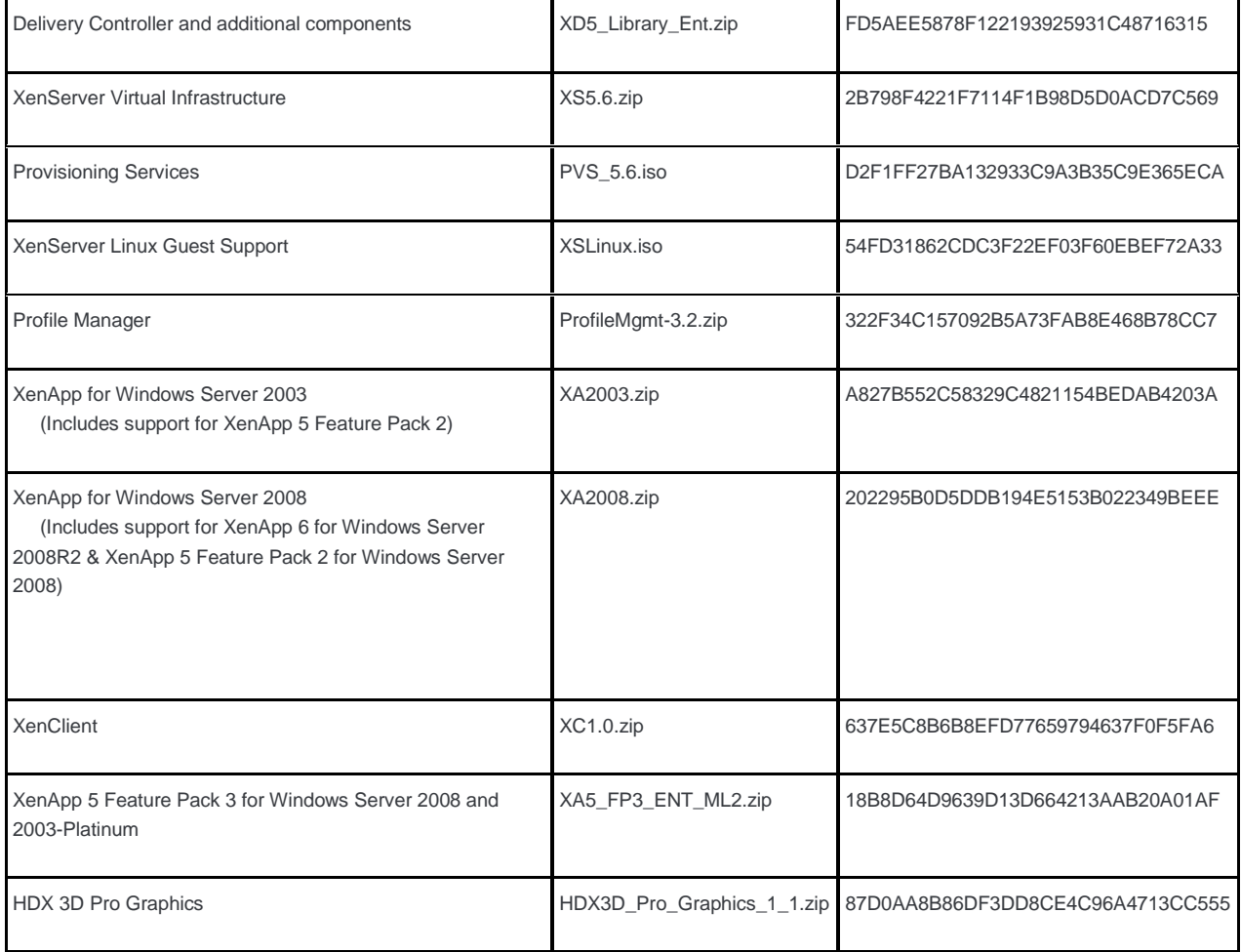

# <span id="page-4-0"></span>**XenClient Technical Specifications**

The technical specifications, platform requirements, and compatible hardware for each component of Citrix® XenClient™ are found on the **[XenClient specifications and hardware compatibility list.](http://www.citrix.com/English/ps2/products/subfeature.asp?contentID=2300408)**

# <span id="page-4-1"></span>**Quick Deploy**

XenDesktop 5 Quick Deploy is the fastest way to deploy a fully functional XenDesktop installation. You specify a master VM and select some users, and then Quick Deploy creates virtual desktops, makes them available for the users, and shows you how to access your desktops. To achieve this in the minimum number of steps, Quick Deploy has some prerequisites and makes a number of assumptions. This topic describes what Quick Deploy does, the prerequisites for running Quick Deploy, and the assumptions that Quick Deploy makes.

### <span id="page-4-2"></span>**Prerequisites**

To run Quick Deploy you need:

- A host with sufficient processors, memory, and storage to accommodate the number of machines for the desktops you plan to create.
- Access to an administrator account with permissions to create new machines on the host.
- A master VM running the Virtual Desktop Agent from which to create the desktops. The master VM must be available on the host where the machines will be created.
- Access to an Active Directory domain containing accounts for the desktop users.
- Access to a domain administrator account with permissions to create new Active Directory computer accounts for the machines. If you intend to create computer accounts in a different domain to that containing the user accounts, a trust relationship must be established between the two domains.
- A single-server installation of all the XenDesktop server-side components, including the controller, Desktop Studio, the Web Interface, the Citrix License Server, and Microsoft SQL Server 2008 R2.

#### <span id="page-5-0"></span>**Virtual Machine Infrastructure Configuration**

Set up an isolated LAN environment for the physical server pHost and use a simple Ethernet switch to connect the hardware.

- 1. Install one of the following supported hypervisors on pHost.
	- Citrix XenServer 5.6 Standard and Enterprise editions
	- Windows Server 2008 R2 Hyper-V
	- VMware vSphere 4.1 (ESX 4.1/ESXi 4.1)
	- VMware vSphere 4 Update 1 (ESX 4.0)
	- VMware Infrastructure 3 (ESX 3.5 Update 5)
- 2. For XenServer environments, install XenCenter on the physical machine pCenter. In VMware environments, install vCenter Server or VirtualCenter and the appropriate management tools on pCenter.

Note: XenDesktop does not support VMware vCenter Linked Mode.

For Hyper-V environments, create a VM on pHost named vSCVMM, install Windows Server 2008 R2 on vSCVMM, and then install System Center Virtual Machine Manager 2008 R2.

3. For Hyper-V environments only, create on pHost a Windows network share that is writeable by the System Center Virtual Machine Manager administrator account.

This share is required to allow XenDesktop remote access to the storage on pHost.

4. In the evaluation environment, Citrix recommends configuring static IP addresses for pHost and pCenter/vSCVMM.